# **Reading and writing files**

**V. Orgogozo Jan 6 2012**

### **Our goal today : transform a text file into a Google Earth .kml file**

```
Dive Date Lat Lon Depth Notes
Tiburon 596 19-Jul-03 36 36.12 N 122 22.48 W 1190 holotype
JSL II 1411 16-Sep-86 39 56.4 N 70 14.3 W 518 paratype
JSL II 930 18-Aug-84 40 05.03 N 69 03.01 W 686 Youngbluth (1989)
Ventana 1575 11-Mar-99 36 42.24 N 122 02.52 W 767<br>Ventana 1777 16-Jun-00 36 42.60 N 122 02.70 W 934<br>Ventana 2243 9-Sep-02 36 42.48 N 122 03.84 W 100
                   16-Jun-00 36 42.60 N 122 02.70 W 934
                   9-Sep-02 36 42.48 N 122 03.84 W 1001
Tiburon 515 24-Nov-02 36 42.00 N 122 01.98 W 1156
Tiburon 531 13-Mar-03 24 19.02 N 109 12.18 W 1144
Tiburon 547 31-Mar-03 24 14.04 N 109 40.02 W 1126
JSL II 3457 26-Sep-03 40 17.77 N 68 06.68 W 862 Francesc Pages (pers.comm)
```
<?xml version="1.0" encoding="UTF-8"?>

Marrus\_claudanielis.txt

Marrus\_claudanielis.kml

```
<kml xmlns="http://earth.google.com/kml/2.2">
<Document>
<Placemark>
<name>Tiburon 596</name>
 <description>Tiburon 596 19-Jul-03 36 36.12 N 122 22.48 W 1190 holotype</description>
 <Point>
  <altitudeMode>absolute</altitudeMode>
  <coordinates>-122.374667, 36.602000, -1190</coordinates>
 </Point>
</Placemark>
<Placemark>
 <name>JSL II 1411</name>
 <description>JSL II 1411 16-Sep-86 39 56.4 N 70 14.3 W 518 paratype</description>
 <Point>
  <altitudeMode>absolute</altitudeMode>
  <coordinates>-70.238333, 39.940000, -518</coordinates>
</Point>
</Placemark>
<Placemark>
(…)
</Placemark>
</Document>
</kml>
```
### **A .kml file can be visualized with Google Earth or Google Map**

### Type your KML in here

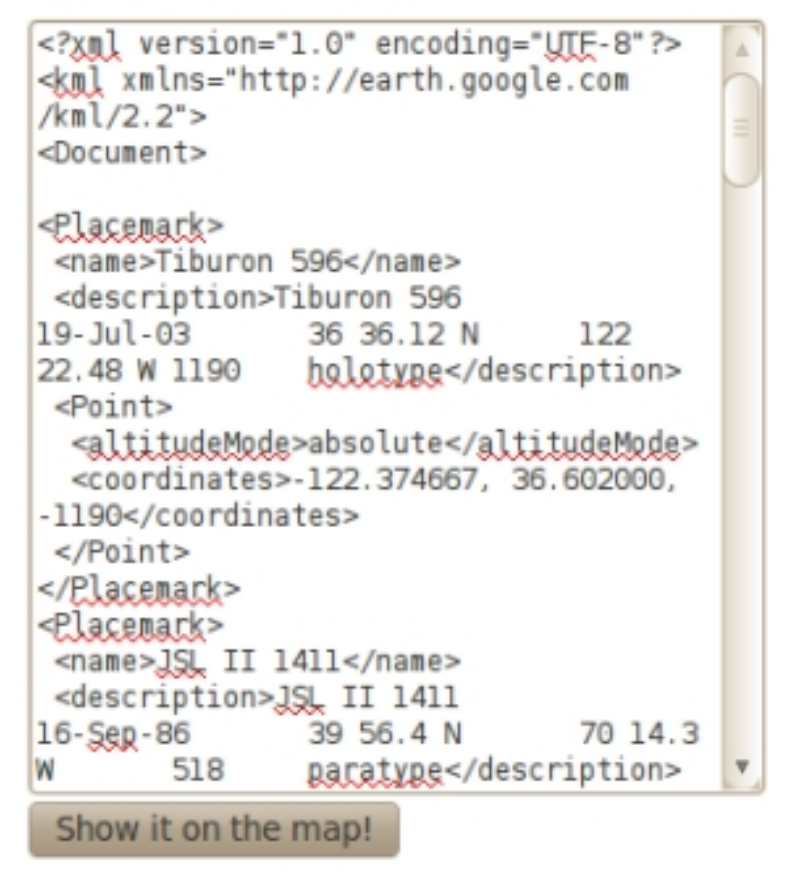

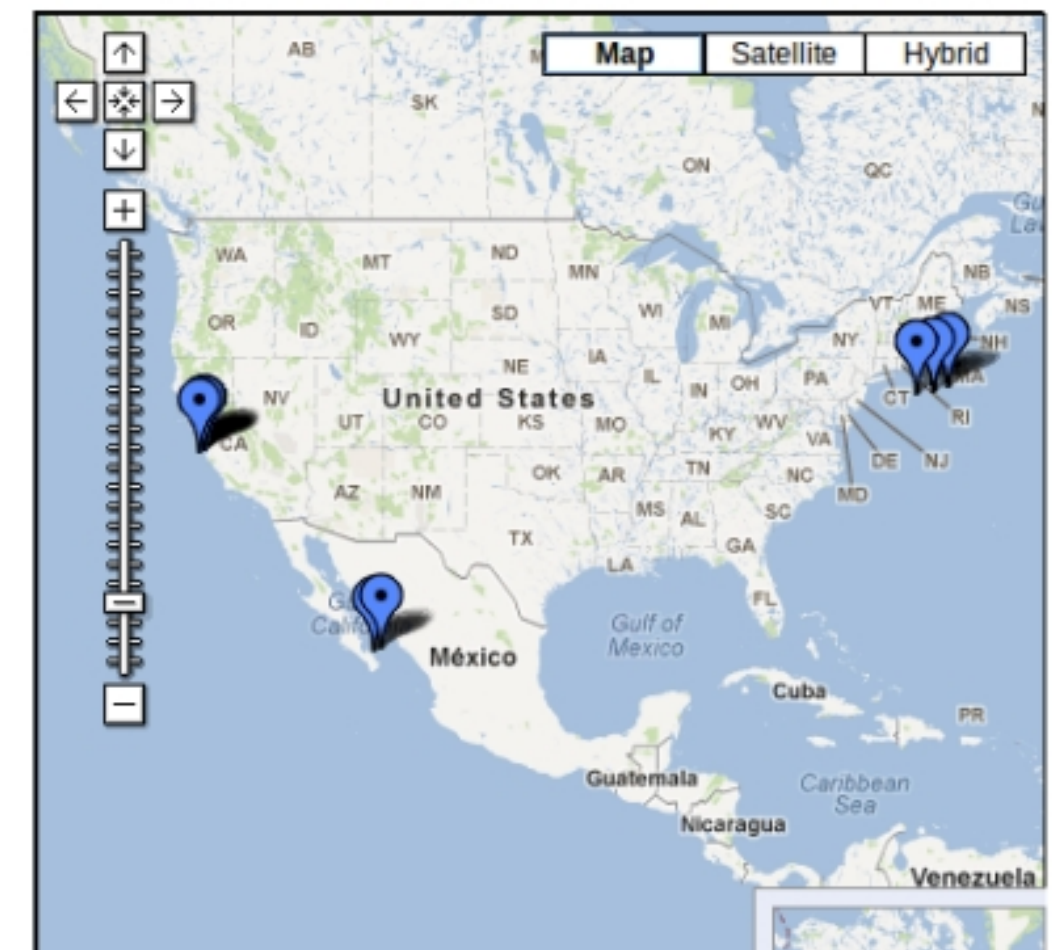

http://display-kml.appspot.com/

### **Always think first about the strategy**

to save time and anticipate complex steps

Certain issues might have a big effect on the way the program should be written

### **(1) check the input file and the output file**

Marrus\_claudanielis.txt

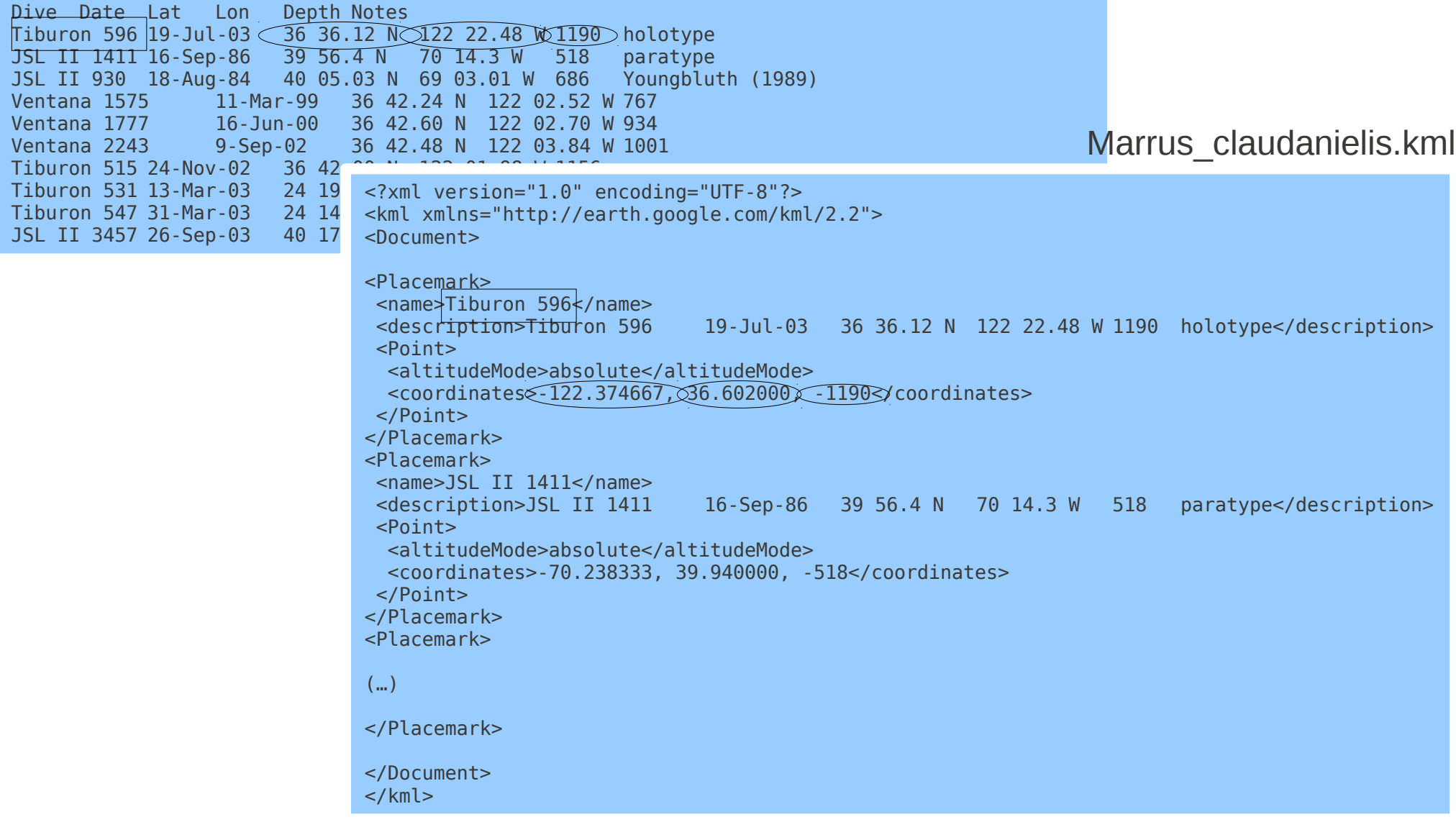

### **(2) which method should we use to transform the input file into the output file?**

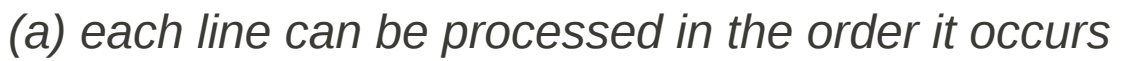

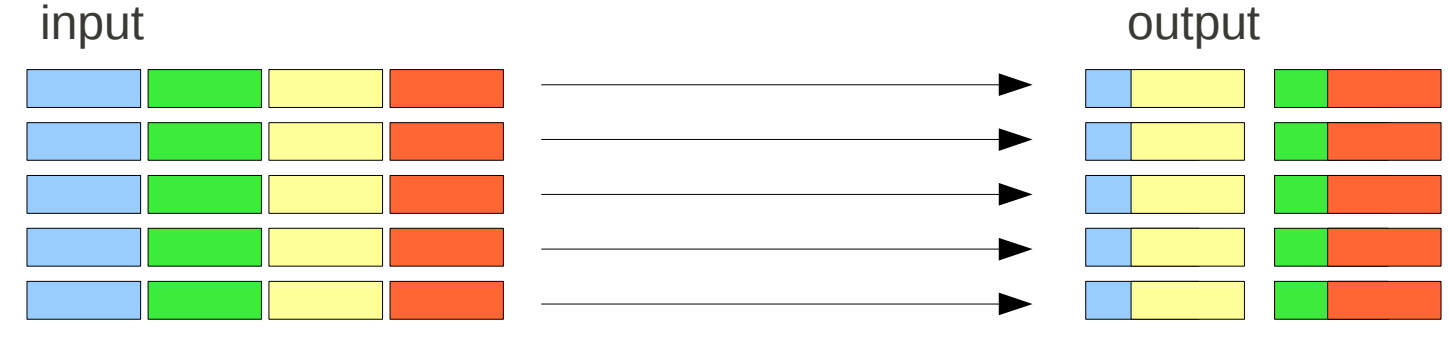

*(b) several lines must be combined into an output line*

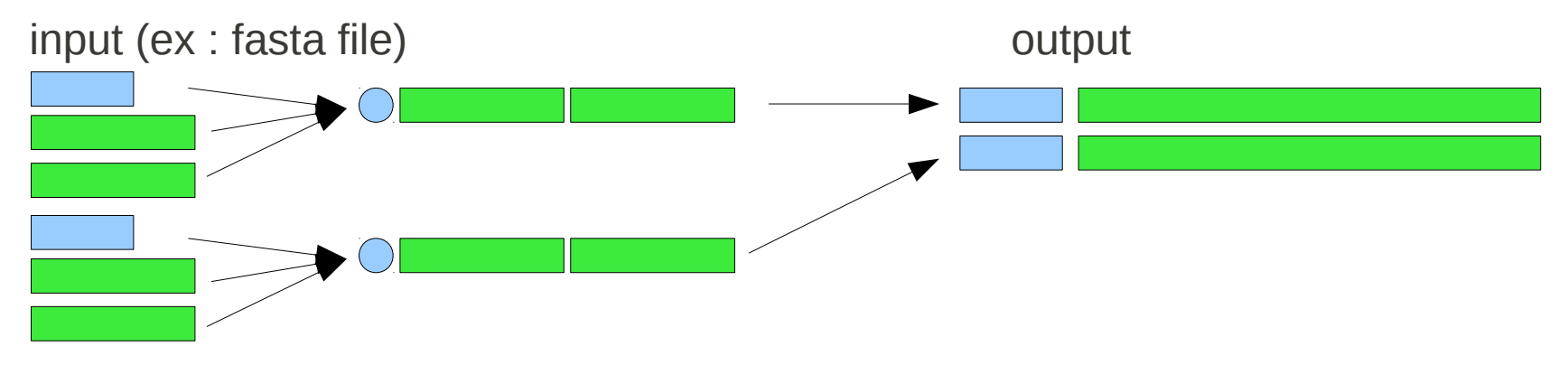

*(c) all the lines must be processed before the output file is created*

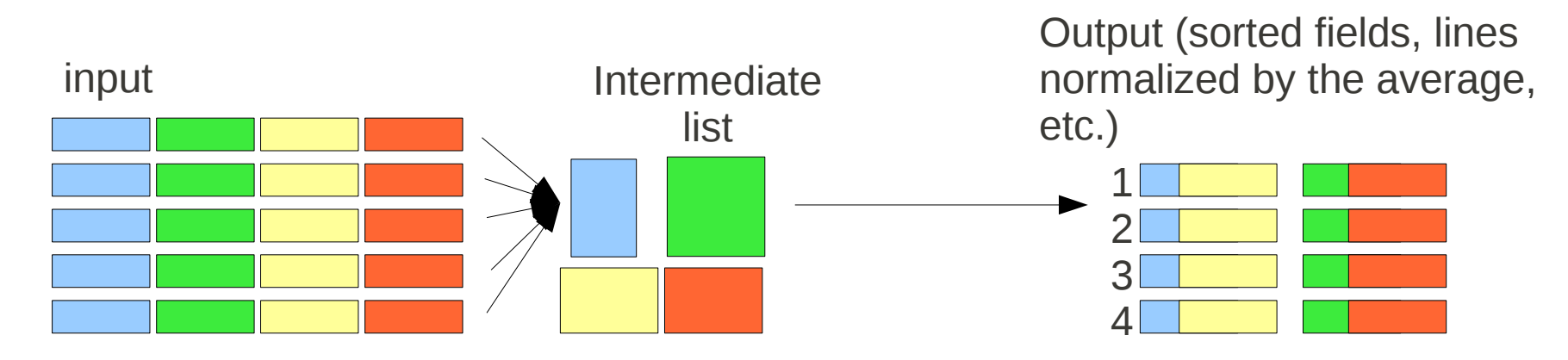

### **Open latlon\_1.py**

#### #!/usr/bin/env python

# Set the input file name # (**The program must be run from within the directory # that contains this data file**) InFileName = 'Marrus\_claudanielis.txt'

# Open the input file for reading InFile = open(InFileName, 'r')

# Initialize the counter used to keep track of line numbers  $L$ ineNumber = 0

```
# Loop through each line in the file
for Line in InFile:
```
# Remove the line-ending characters Line=Line.strip('\n') # Print the line print LineNumber,":", Line

# Index the counter used to keep track of line numbers  $L$ ineNumber = LineNumber + 1

# After the loop is completed, close the file InFile.close()

Function open (file name, file mode)  $'r = read mode$ 

The **InFileName** and the **InFile** variables are different

*To create a list variable containing all the lines of the file*: FileList = inFile.readlines()

Method .strip() removes line endings (space, tab, end of line)

## **Open latlon\_1.py**

#### #!/usr/bin/env python

# Set the input file name # (**The program must be run from within the directory # that contains this data file**) InFileName = 'Marrus\_claudanielis.txt'

# Open the input file for reading InFile = open(InFileName, 'r')

Better to start numbering with 0

# Initialize the counter used to keep track of line numbers  $L$ ineNumber = 0

# Loop through each line in the file for Line in InFile:

# Remove the line-ending characters Line=Line.strip('\n') # Print the line print LineNumber,":", Line

# Index the counter used to keep track of line numbers  $L$ ineNumber = LineNumber + 1

# After the loop is completed, close the file InFile.close()

Always close the file when done

Function open (file name, file mode)  $'r = read mode$ 

The **InFileName** and the **InFile** variables are different

*To create a list variable containing all the lines of the file*: FileList = inFile.readlines()

Method .strip() removes line endings (space, tab, end of line)

**make the file executable, execute it in the examples folder**

virginie@Darwin:~/Documents/BioInfo-cours/pcfb/examples\$ ./latlon\_1.py 0 : Dive Date Lat Lon Depth Notes 1 : Tiburon 596 19-Jul-03 36 36.12 N 122 22.48 W 1190 holotype 2 : JSL II 1411 16-Sep-86 39 56.4 N 70 14.3 W 518 paratype<br>3 : JSL II 930 18-Aug-84 40 05.03 N 69 03.01 W 686 Youngbluth (1989) 3 : JSL II 930 18-Aug-84 40 05.03 N 69 03.01 W 4 : Ventana 1575 11-Mar-99 36 42.24 N 122 02.52 W 767<br>5 : Ventana 1777 16-Jun-00 36 42.60 N 122 02.70 W 934 16-Jun-00 36 42.60 N 122 02.70 W 934 6 : Ventana 2243 9-Sep-02 36 42.48 N 122 03.84 W 1001 7 : Tiburon 515 24-Nov-02 36 42.00 N 122 01.98 W 1156 8 : Tiburon 531 13-Mar-03 24 19.02 N 109 12.18 W 1144 9 : Tiburon 547 31-Mar-03 24 14.04 N 109 40.02 W 1126 10 : JSL II 3457 26-Sep-03 40 17.77 N 68 06.68 W 862 Francesc Pages (pers.comm) virginie@Darwin:~/Documents/BioInfo-cours/pcfb/examples\$

### **Modify the script so that the header line is not printed**

HINT : Use if … : within the loop

#### #!/usr/bin/env python

(...)

# Initialize the counter used to keep track of line numbers LineNumber  $= 0$ 

# Loop through each line in the file for Line in InFile: # Remove the line-ending characters Line=Line.strip('\n') # Print the line print LineNumber,":", Line

> # Index the counter used to keep track of line numbers  $L$  ineNumber = LineNumber + 1

# After the loop is completed, close the file InFile.close()

### **(3) split the line into data fileds**

Method .split() Produces a list of strings = the values occurring between the delimiters, the delimiters are thrown away

.split() considers space and tab as delimiters

.split('\t') considers only tab as delimiters

**Open latlon\_2.py** #!/usr/bin/env python (...) # Initialize the counter used to keep track of line numbers LineNumber =  $0$ # Loop through each line in the file for Line in InFile: if LineNumber  $> 0$ : # Remove the line ending characters Line=Line.strip('\n') # Separate the line into a list of its tab-delimited components **LineList=Line.split('\t')** # Print the line # **print LineNumber,":", LineList** # print LineList[4], LineList[2], LineList[3] print "Depth: %s\tLat: %s\t Lon:%s" % (LineList[4], LineList[2], LineList[3]) # Index the counter used to keep track of line numbers LineNumber = LineNumber + 1 (...) What happens if you use **Line.split('\t')** instead of **Line.split('\t')** ?

# **(4) write the new output file**

# **Open latlon\_3.py**

Function open (file name, file mode) 'w' = write mode 'a' = append mode

Be careful of not deleting existing files

>> versus >

#!/usr/bin/env python (...)

LineNumber = 0

1

# Open the output file for writing -Do this \*before\* the loop, not inside it **OutFileName=InFileName + ".kml"**

**OutFile=open(OutFileName,'w')** # You can append instead with 'a'  $\mathcal{P}$ 

```
# Loop through each line in the file
for Line in InFile:
     # Skip the header, line # 0
     if LineNumber > 0:
           # Remove the line ending characters
           Line=Line.strip('\n')
           ElementList=Line.split('\t')
           # Use the % operator to generate a string 
           # We can use this for output both to the screen and to a file
           OutputString = "Depth: %s\tLat: %s\t Lon:%s" % \
              (ElementList[4], ElementList[2], ElementList[3])
           # Can still print to the screen then write to a file
           print OutputString
           # Unlike print statements, .write needs a linefeed
           OutFile.write(OutputString+"\n") 
     # Index the counter used to keep track of line numbers
     LineNumber = LineNumber + 1
# After the loop is completed, close the files
       3
```
InFile.close() **OutFile.close()** 4